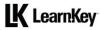

## Domain 2 Lesson Plan

| •                                                                                                    | etup and Interface [approximat                                                                                                    |                                                                                                    |                                                                                                    | Morkhook Designate and Eller                                                                                                    |
|----------------------------------------------------------------------------------------------------|----------------------------------------------------------------------------------------------------|----------------------------------------------------------------------------------------------------|----------------------------------------------------------------------------------------------------|----------------------------------------------------------------------------------------------------|
| Lesson<br>Pre-Assessment                                                                                       | Project Setup and Interface: Pre-                                                                                                    | Objectives                                                                                                    | Exercise Labs                                                                                               | Workbook Projects and Files                                                                                                    |
| Assessment Time: 00:30:00 Lesson 1 Video time - 00:14:33 Exercise Lab time - 00:20:00 Workbook time - 00:35:00 | Assessment  Document Creation and Workspaces Set Appropriate Document Settings Create Document Presets The Illustrator Interface Work with Panels Organize and Customize the Workspace Configure Application Preferences Handling Preferences | 2 Project Setup and Interface 2.1 Create a document with the appropriate settings for web, print, and video, or art and illustration 2.1a Set appropriate document settings for printed and onscreen artwork 2.1b Create document presets for reuse for specific project needs 2.2 Navigate, organize, and customize the application workspace 2.2a Identify and manipulate elements of the Illustrator interface 2.2b Organize and customize the workspace 2.2c Configure application preferences | Document Preset Displaying the Options Bar Displaying the Panels Resetting a Workspace Changing Preferences | Set Appropriate Document Settings – pg. 30 N/A Create Document Presets – pg. 31 N/A The Illustrator Interface – pg. 32 N/A Work with Panels – pg. 33 T-shirt-221.ai Organize and Customize the Workspace – pg. 34 T-shirt-221.ai Configure Application Preferences – pg. 35 T-shirt-221.ai                                             |
| Lesson 2<br>Video time - 00:17:42<br>Exercise Lab time - 00:12:00<br>Workbook time - 00:45:00                  | Non-Printing Tools and Import Assets Navigate Documents Use Rulers Use Guides Use Grids Use Views and Isolation Mode Use Drawing Modes Screen and Presentation Modes Open or Import Images Place Assets Use the Links Panel                   | 2 Project Setup and Interface 2.3 Use non-printing design tools in the interface to aid in design or workflow 2.3a Navigate documents 2.3b Use rulers 2.3c Use guides and grids 2.3d Use views and modes to work efficiently with vector graphics 2.4 Manage assets in a project 2.4a Open artwork 2.4b Place assets in an Illustrator document 2.4c Use the Links Panel                                                                                                    | Displaying Rulers<br>Setting Color on Guides<br>Zooming in on a Document                                    | Navigate Documents – pg. 38  Coupon-231.ai Use Rulers – pg. 39  Coupon-231.ai Use Guides – pg. 40  Coupon-231.ai Use Grids – pg. 41  Coupon-231.ai Use Views and Isolation Mode – pg. 42  Coupon-231.ai Use Drawing Modes – pg. 43  Coupon-231.ai Open or Import Images – pg. 44  T-shirt-241.ai Place Assets – pg. 45  T-shirt-242.ai |
| Lesson 3<br>Video time - 00:13:53<br>Exercise Lab time - 00:12:00<br>Workbook time - 00:30:00                  | Colors, Swatches, and Gradients Set Active Fill and Stroke Colors Create Gradients Customize Gradients Work with Existing Swatches Create and Edit Swatches Color Guides                                                                      | 2 Project Setup and Interface 2.5 Manage colors, swatches, and gradients 2.5a Set the active fill and stroke colors 2.5b Create and customize gradients 2.5c Create, manage, and edit swatches and swatch libraries 2.5d Use the Color Guides panel to select coordinated colors                                                                                                    | Gradient Mesh<br>Swatch Libraries<br>Color Guide Panel                                                      | Set Active Fill and Stroke Colors – pg. 48 Coupon-251.ai Create Gradients – pg. 49 Coupon-251.ai Customize Gradients – pg. 50 Coupon-252.ai Work with Existing Swatches – pg. 51 Coupon-253.ai Create and Edit Swatches – pg. 52 Coupon-251.ai Color Guides – pg. 53 Coupon-254.ai                                                     |
| Lesson 4<br>Video time - 00:13:10<br>Exercise Lab time - 00:16:00<br>Workbook time - 00:30:00                  | Brushes, Symbols, Styles, and Patterns Brushes and Brush Libraries Symbols and Graphic Styles Patterns Create and Edit Brushes Create Symbols and Graphic Styles Create Patterns                                                              | Project Setup and Interface     An Anage brushes, symbols, styles, and patterns     And Den and browse libraries of included brushes, symbols, graphic styles, and patterns     Ceb Create and edit brushes, symbols, styles, and patterns                                                                                                    | Adding a Symbol<br>Applying a Pattern<br>Creating a Brush<br>Creating a Symbol                              | Brushes and Brush Libraries – pg. 56 Coupon-261.ai Symbols and Graphic Styles – pg. 57 Coupon-261.ai Patterns – pg. 58 Coupon-261.ai Create and Edit Brushes – pg. 59 Coupon-262.ai Create Symbols and Graphic Styles – pg. 60 Coupon-262.ai Create Patterns – pg. 61 Coupon-262.ai Coupon-262.ai Coupon-262.ai Coupon-262.ai          |
| In-App Labs: 00:25:00 Post-Assessment Assessment Time: 00:60:00                                                | Project Setup and Interface: Post-<br>Assessment                                                                                                    |                                                                                                    |                                                                                                    |                                                                                                    |